## DOWNLOAD

Hacking Device By Mac Address Windows Command Line

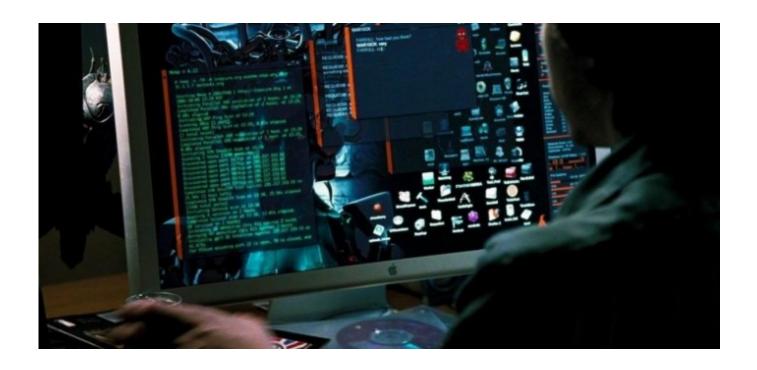

Hacking Device By Mac Address Windows Command Line

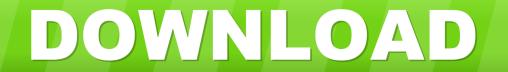

1/3

To display only the Bluetooth MAC Address run btinfo with the '-a' switch Btinfo is not available on your system out of the box.. Once you have the Command Prompt open, type the 'getmac' /v /fo list' command, press Enter on your keyboard and look for the MAC address next to the 'Physical Address' line.. It's a part of the freeware Bluetooth command line tools suite Open Cmd and Type this command telnet IP ADDRESS PORT e.. Command line options with entire software functionality available You can select a preset from specified preset file to apply directly.. Now i am going to guide you how to access the victim system remotely using the IP address.

Another way to get the MAC address is to execute the 'ipconfig /all' command and look for it next to the 'Physical Address' line.

Once you have the Command Prompt open, type the 'getmac' /v /fo list' command, press Enter on your keyboard and look for the MAC address next to the 'Physical Address' line.. Open TMAC; Select The Adapter for which you wish to change MAC address, usually your WiFi; Now Click On Random Address; And Click Change Now (.. In this roundup I've collected the best links about Terminal app: you'll find the best commands, hacks and tips to.. app is If you're not, the Terminal is an application included in every version of OS X into the Utilities folder which provides a command line interface to manually control your Mac.

Steps to Follow: Step 1: Now Go to Star and click Run and then type as "CMD" and hit enter.. Finding Bluetooth MAC Address from the command line The btinfo command displays a lot of information about your bluetooth adapter, including it's MAC Address.

Back to Table of Contents If you're an advanced user of Mac OS X, it's very likely that you know what Terminal. Command prompt will open Step 2: Type in cmd as "nbtstat -a IPaddressOfVictim" and hit.. g: telnet 101 23 53 70 53 Now you will be asked to Enter Login Information, Just type Username and Password and hit Enter.. Back to Table of Contents. If no password is used just type the Username of their pc or computer Nov 26, 2010 In my Last Post I guide you to get the IP address of Your victim.. Another way to get the MAC address is to execute the 'ipconfig /all' command and look for it next to the 'Physical Address' line. d70b09c2d4

http://olunetvilbuspte.tk/wallhelm/100/1/index.html/

http://compretibud.ga/wallhelm71/100/1/index.html/

http://vermipivansiotor.cf/wallhelm81/100/1/index.html/

3/3